# **Analizzatore** di Rete **ADR-Vision**

# **Manuale d'Uso**

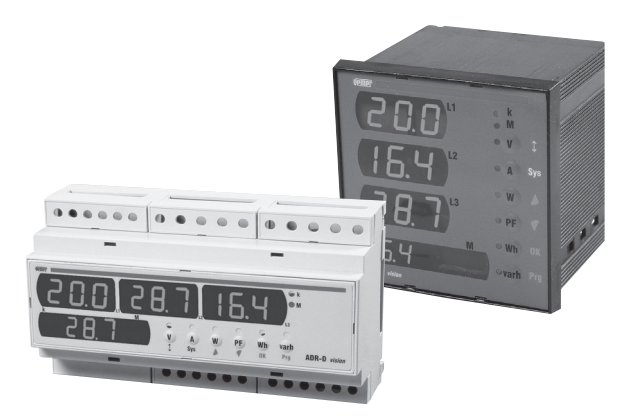

**Vision Power Supply Analyser User's Manual Manuel d'Utilisation Analyseur de Réseau Bedienungsanleitung Netzanalysator** Manual de Ilso Analizador de Red

 $\leq$ UPMPR

 $\epsilon$ 

**Analizzatori di Rete Digitali con display a led per la misura delle principali grandezze elettriche in AC in sistemi Monofase Trifase e Trifase + Neutro**

# **Indice**

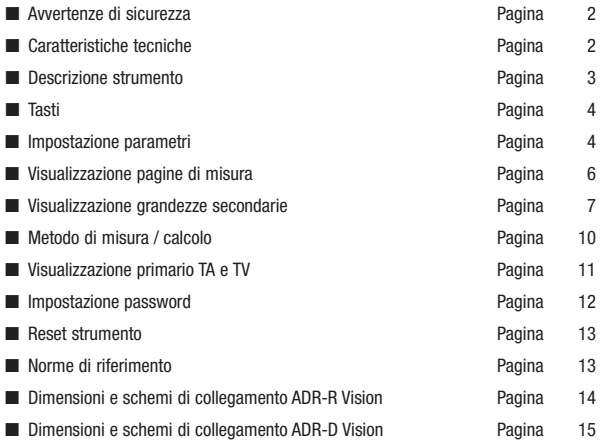

# **AVVERTENZE DI SICUREZZA**

- **Durante l'installazione ed il funzionamento dello strumento è necessario attenersi alle seguenti prescrizioni:**
- **1) Lo strumento deve essere installato da persona competente**
- **2) Rispettare scrupolosamente gli schemi di collegamento per installare lo strumento**
- **3) Nel collegamento dello strumento è sempre obbligatorio l'uso dei TA x/5 A**
- **4) L'apparecchio deve essere installato in un quadro tale da garantire, dopo l'installazione, l'inaccessibilità dei morsetti**
- **5) I morsetti dei circuiti di tensione e corrente possono essere collegati con una massima tensione nominale rispetto a terra di 300 V eff.**
- **6) Il cablaggio del quadro deve essere eseguito in conformità con quanto previsto dalle norme CEI**
- **7) Non alimentare o collegare lo strumento se qualche parte di esso risulta danneggiata**

**NOTA:**

- **Gli analizzatori di rete VEMER sono destinati ad essere utilizzati in ambienti con categoria di sovratensione III e grado di inquinamento 2, secondo norma CEI-EN 61010-I**
- **Nell'impianto elettrico dell'edificio in cui lo strumento va installato va compreso un interruttore o disgiuntore: questo deve trovarsi vicino allo strumento ed essere facilmente raggiungibile da un operatore. Deve essere presente un dispositivo di protezione delle sovracorrenti.**

# **CARATTERISTICHE TECNICHE**

- Alimentazione: 115÷230 V AC (-15%/+10%) 50/60 Hz 140÷300 V DC
- Consumo massimo: 4 VA
- Visualizzazione:
	- 3 campi da 3 digit ciascuno per la visualizzazione delle grandezze di fase; 1 campo numerico da 7 digit per la visualizzazione dell'energia attiva e reattiva e delle grandezze di sistema e totali.
	- 8 LED indicatori per la grandezza selezionata, l'unità di misura e l'eventuale prefisso
- Ingressi voltmetrici: 500 V AC rms (fase-fase), 47÷63 Hz
- Ingressi amperometrici: 6 A, 47÷63 Hz
- Scale: 1 di tensione con fondo scala 500 V rms
	- 2 di corrente a selezione automatica con fondo scala a 2 A rms e 6 A rms
- Precisione:
	- Tensione: 0,5% del f.s. (minimo segnale misurabile 4% del f.s.)
	- Corrente: 0,5% del f.s. (minimo segnale misurabile 20 mA)
	- Energia Attiva classe 2 (CEI-EN 61036)
	- Energia Reattiva classe 3 (CEI-EN 61268)
- TV selezionabili: primario 1÷9999 V o 10÷65 kV; secondario 230 V
- TA selezionabili: primario 1÷9999 A; secondario 5 A
- Tensione di isolamento: 4 kV tra i morsetti
- Temperatura di funzionamento:  $0^{\circ}C \div 150^{\circ}C$
- Umidità relativa: 10%÷90% non condensante
- Contenitori:
	- **Versione retroquadro**: materiale in classe V0 secondo la norma UL 94, dimensioni normalizzate 96x96 mm secondo le norme DIN 43700
	- **Versione modulare**: materiale in classe V0 secondo la norma UL 94, contenitore 9 moduli DIN colore grigio RAL-7035

#### **Analizzatori di Rete**

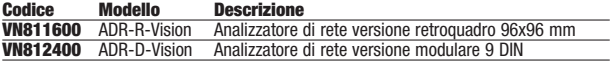

# **DESCRIZIONE STRUMENTO**

#### *Display e visualizzazione*

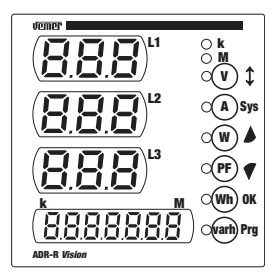

- Le grandezze **V**, **A**, **W** e **PF** sono rappresentate dai valori delle tre fasi e dal valore di sistema, ognuno visualizzato su tre digit.
- Per le grandezze **Wh** e **varh** viene invece solo visualizzato il valore di sistema, su sette digit (con il relativo prefisso).
- Per le grandezze di fase sono presenti due LED indicatori per i prefissi **k** e **M** che si accendono in relazione al prefisso assunto dall'unità di misura visualizzata.

# **TASTI**

• L'interfaccia utente è composta di sei tasti ed un led indicatore per ognuno di essi. Ogni tasto consente l'accesso diretto alla visualizzazione della grandezza corrispondente.

Nell'ordine, dall'alto verso il basso, tali grandezze sono:

- **tensioni**
- **correnti**
- **potenze attive**
- **fattore di potenza (power-factor)**
- **energia attiva totale**
- **energia reattiva totale**

Nella visualizzazione del menù secondario e in impostazione parametri i tasti assumono un altro significato, come indicato nella colonna dei simboli più a destra.

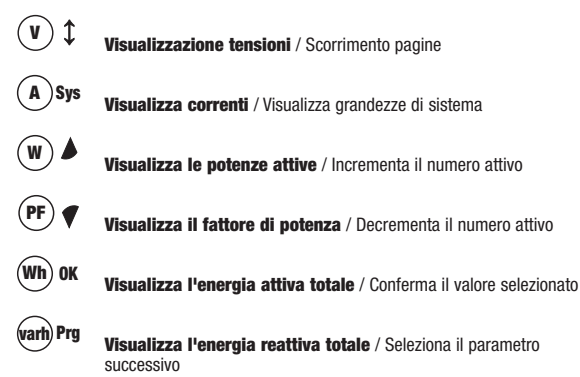

# **IMPOSTAZIONI PARAMETRI**

#### *Programmazione di prima installazione*

- L'accesso ai menù di programmazione avviene tenendo premuto il tasto " (**wdf)** Prg " per almeno tre secondi.
- I parametri programmabili dall'utente sono, nell'ordine, i seguenti:
- **Primario TV** (secondario fisso 230 V)
- **Primario TA** (secondario fisso 5 A)
- **Azzeramento contatore di energia attiva**

**• Azzeramento contatore di energia reattiva**

#### *Impostazione primario TV*

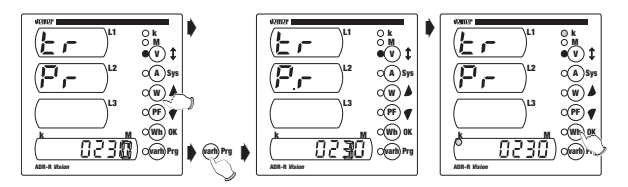

- Premere i tasti " (W) <sup>■</sup> " 0 " (PF) I" per selezionare il valore desiderato della cifra lampeggiante
- Per spostarsi alla cifra successiva premere il tasto "<sup>(wah) Prg</sup>
- Dopo aver impostato il valore numerico, premere i tasti **"**  $\textcircled{\tiny{\textbf{w}}}$  **\*** " o **"**  $\textcircled{\tiny{\textbf{r}}}$   $\textcircled{\tiny{\textbf{r}}}$  " per selezionare/deselezionare il fattore moltiplicativo **"k"**
- Per confermare il valore impostato e passare alla finestra successiva, premere il tasto **" " Wh OK**

#### *Impostazione TA*

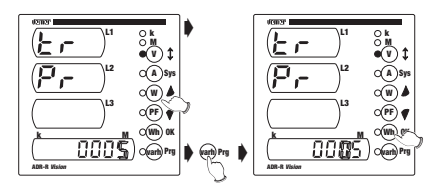

- Premere i tasti " (W) **\*** " o " (PF) **7** " per selezionare il valore desiderato della cifra lampeggiante
- Per spostarsi alla cifra successiva premere il tasto "<sup>(arb) Prg</sup> "
- Per confermare il valore impostato e passare alla finestra successiva, premere il tasto **" " Wh OK**

#### **Nota: per i primari del TV e del TA è impostabile qualsiasi valore numerico tra 0001 e 9999.**

**Se si imposta il valore 0000 lo strumento forza il valore a 0001. I secondari sono fissati rispettivamente a 230 V e 5 A.**

**Per il primario del TV è anche possibile impostare un valore tra 10 kV e 65 kV.**

#### *Azzeramento contatore di energia attiva*

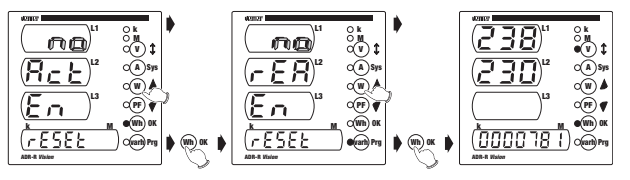

- **•** Premere i tasti **"** (") "  $\overline{0}$  " (") ♥ " per selezionare una tra le opzioni **"YES"** o **"NO**"
- s Per confermare il valore impostato e passare alla finestra successiva, premere il tasto **" " Wh OK**

#### *Azzeramento contatore di energia reattiva*

- Stessa procedura dell'azzeramento del contatore di energia attiva
- Alla pressione del tasto "(wm) ox " tutti i simboli del display si accendono per circa 3s dopodiché viene visualizzata la pagina principale.

**Nota: se durante la fase di programmazione viene a mancare la tensione di alimentazione, lo strumento memorizza tutte le impostazioni fatte fino al momento dello spegnimento.**

# **VISUALIZZAZIONE PAGINE DI MISURA**

- All'accensione dello strumento (o dopo la fase di programmazione) dopo circa 3s con il display completamente acceso, viene visualizzata la pagina delle tensioni
- Le grandezze principali (**tensioni**, **correnti**, **potenze attive**, **fattore di potenza**, **energie attive** e **reattive totali**) vengono visualizzate premendo il relativo tasto
- Le grandezze **V, A, W** e PF sono rappresentate dai valori delle tre fasi e dal valore di sistema, ognuno visualizzato su tre digit. Per le grandezze **Wh** e **varh** viene invece solo visualizzato il valore di sistema, su

sette digit

■ Il tipo di grandezza visualizzata viene indicato tramite un LED acceso a fianco della relativa etichetta

# **VISUALIZZAZIONE GRANDEZZE SECONDARIE**

- Tenendo premuto per circa 3s il tasto **" "** si passa dalla visualizzazione **A Sys** delle pagine di misura a quella delle grandezze secondarie, e viceversa
- Passando alla visualizzazione delle grandezze secondarie apparirà la scritta scorrevole **"SecondArY Menu"** mentre ritornando alla visualizzazione delle pagine di misura apparirà la scritta scorrevole **"PrIncIPAL Menu"**

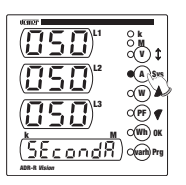

■ Dalla pagina principale, premendo il tasto **" "** si visualizzano successivamente **V** tutte le altre pagine di misura. Dall'ultima pagina, premendo il tasto **" "**, si ritorna alla pagina principale. **V**

#### *1) Pagina tensioni concatenate*

- Vengono visualizzate le tensione concatenate **V12**, **V23** e **V31** e la dicitura **"L-L"**
- Premendo il tasto " v  $\uparrow$  " si passa alla visualizzazione della pagina delle tensioni di fase

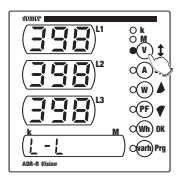

#### *2) Pagina tensioni di fase*

- Vengono visualizzate le tensioni di fase **V1n**, **V2n** e **V3n** e la dicitura **"L-n"**
- Premendo il tasto " (A) Sys " viene visualizzata la tensione di sistema (nel campo L2)
- Premendo nuovamente il tasto **" "** si torna alla **A Sys** pagina delle tensioni di fase, mentre con il tasto **" " V** si passa alla visualizzazione della pagina delle correnti

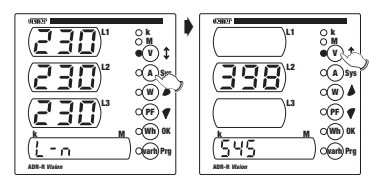

#### *3) Pagina correnti*

- Vengono visualizzate le correnti **I 1**, **I 2** e **I 3** e la corrente di sistema
- Premendo il tasto " <sup>A</sup><sup>Sys</sup>" viene visualizzata la corrente di sistema (nel campo L2)
- Premendo nuovamente il tasto **" "** si torna alla **A Sys** pagina delle correnti, mentre

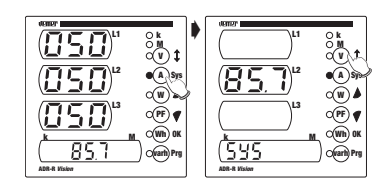

con il tasto **"**  $\circledast$  **; "** si passa alla visualizzazione della pagina della potenza attiva

### *4) Pagina potenza attiva*

- Vengono visualizzate le potenze attive **P<sub>1</sub>**, **P<sub>2</sub>** e **P<sub>3</sub>** e la dicitura "Act"
- Premendo il tasto " (A) sys " viene visualizzata la potenza attiva di sistema (nel campo L2)
- Premendo nuovamente il tasto **" "** si torna alla **A Sys** pagina delle potenze attive, mentre con il tasto **" " V** si passa alla visualizzazione della pagina della potenza apparente

#### **k M V A W PF Wh varh Prg OK Sys L1 L2 L3 k M ADR-R** *Vision* **k V A W PF Wh varh Prg OK Sys L1 L2 L3 k M ADR-R** *Vision* ∖<br>∩ोकस् ☛ ➧

#### *5) Pagina potenza apparente*

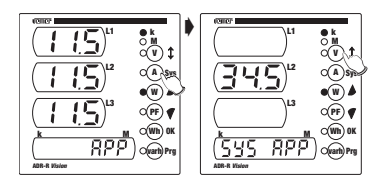

- Vengono visualizzate le potenze apparenti  $A_1$ ,  $A_2$  e  $A_3$  e la dicitura "APP"
- Premendo il tasto "(A)<sup>sys</sup>" viene visualizzata la potenza apparente di sistema (nel campo L2)
- Premendo nuovamente il tasto "(A)<sup>sys</sup> " si torna alla pagina delle potenze apparenti, mentre con il tasto " (v) **; "** si passa alla visualizzazione della pagina della potenza reattiva

### *6) Pagina potenza reattiva*

- Vengono visualizzate le potenze reattive **Q1**, **Q2** e **Q3** e la dicitura **"rEA"**
- Premendo il tasto **" " A Sys** viene visualizzata la potenza reattiva di sistema (nel campo L2)
- Premendo nuovamente il tasto **" "** si torna alla **A Sys** pagina delle potenze reattive, mentre con il tasto **" "** si passa alla **V** visualizzazione della pagina del fattore

di potenza

### *7) Pagina fattore di potenza*

- Vengono visualizzati i fattori di potenza **PF1**, **PF2** e **PF3** e il fattore di potenza di sistema
- Premendo il tasto " (A) sys " viene visualizzato il fattore di potenza di sistema (nel campo L2)
- Premendo nuovamente il tasto **" "** si torna **A Sys**

alla pagina dei fattori di potenza, mentre con il tasto **" "** si passa alla **V** visualizzazione della pagina dell'energia attiva

### *8) Pagina energia attiva*

- Viene visualizzata l'energia attiva totale
- Premendo il tasto " (A) sys " all'indicazione dell'energia attiva vengono aggiunti i contatori delle energie attive parziali su ogni fase. Tali contatori si azzerano non appena la somma delle energie attive parziali sulle fasi incrementa il valore dell'energia attiva totale

reattiva

• Premendo nuovamente il tasto **" "** si torna alla pagina dell'energia attiva, **A Sys** mentre con il tasto " v t " si passa alla visualizzazione della pagina dell'energia

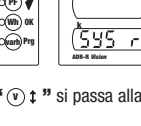

**k M V A W**

**L1 L2 L3 k M ADR-R** *Vision*

**Sys**

➧

 $\mathbb{Z}^r$ 

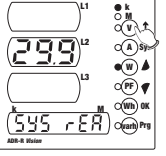

**k M V A W PF Wh varh Prg OK Sys L1 L2 L3 k M ADR-R** *Vision*  $\sum_{n=1}^{\infty}$ ➧

> **L1 L2 L3 k M ADR-R** *Vision*

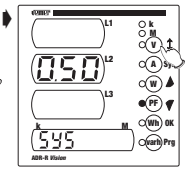

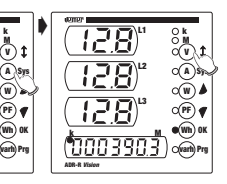

#### *9) Pagina energia reattiva*

- Viene visualizzata l'energia reattiva totale
- Premendo il tasto " (A)<sup>sys</sup> " all'indicazione dell'energia reattiva vengono aggiunti i contatori delle energie reattive parziali su ogni fase. Tali contatori si azzerano non appena la somma delle energie reattive parziali sulle

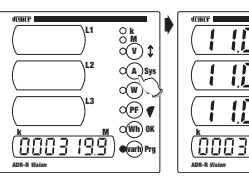

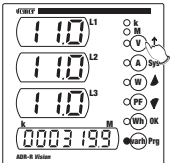

- fasi incrementa il valore dell'energia reattiva totale
- Premendo nuovamente il tasto **" "** si torna alla pagina dell'energia reattiva, **A Sys** mentre con il tasto **" "** si passa alla visualizzazione della pagina della **V** frequenza

#### *10) Pagina frequenza*

- Viene visualizzata la frequenza (nel campo L1)
- Premendo nuovamente il tasto **" " V** si ritorna alla visualizzazione della pagina delle tensioni concatenate

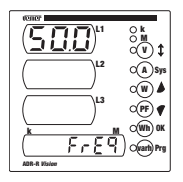

# **METODO DI MISURA /CALCOLO**

- Le misure di tensioni e correnti sono eseguite in TRMS (True RMS) tramite campionamento e conversione analogica-digitale.
- Per il calcolo delle grandezze di sistema vengono utilizzate le seguenti formule:

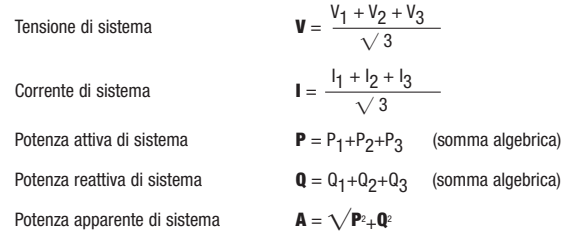

Fattore di potenza di sistema **PF** <sup>=</sup> **<sup>P</sup>**

Energia attiva totale **E** =  $E_1 + E_2 + E_3$ 

Energia reattiva totale **Er** =  $Er = Er_1 + Er_2 + Er_3$ 

# **A**

## **VISUALIZZAZIONE PRIMARIO TV E TA**

■ Dal menù principale delle pagine di misura è possibile visualizzare i valori dei primari del TV e del TA

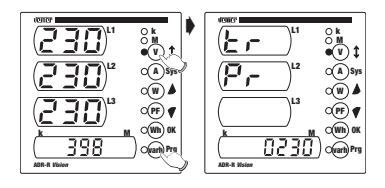

■ Per visualizzare il valore del TV è sufficiente tenere premuti per circa 3s **contemporaneamente i tasti " (earl) Prg <sup>39</sup> e " (v) 1 ".** 

Apparirà la scritta scorrevole **"VoLtAGE trAnSForMEr"** seguita dal valore in Volt del primario.

Dopo un paio di secondi verrà visualizzata la pagina delle tensioni.

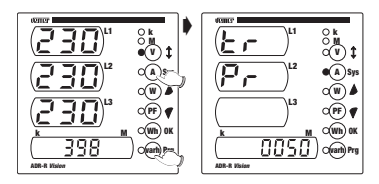

■ Per visualizzare il valore del TA è sufficiente tenere premuti per circa 3s contemporaneamente i tasti " (and) Prg  $\mu$  e  $\mu$  (A) sys  $\mu$ . Apparirà la scritta scorrevole **"CurrEnt trAnSForMEr"** seguita dal valore in Ampere del primario.

Dopo un paio di secondi verrà visualizzata la pagina delle correnti.

# **IMPOSTAZIONE PASSWORD**

■ E' prevista la possibilità di inserire una password di 4 cifre per la protezione dell'accesso alla programmazione

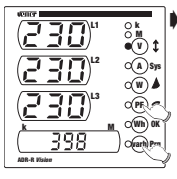

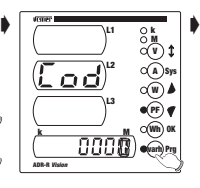

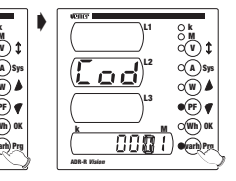

- Dal menù principale delle pagine di misura tenere premuti per circa 3s contemporaneamente i tasti **" "** e **" " varh Prg PF** Verrà visualizzata la scritta scorrevole **"InSErt nEW CodE"**
- **e** Per impostare il valore della cifra lampeggiante utilizzare i tasti **"** (\*) **4 "** 0 " (\*) **+ "**<br>e premere il t<u>a</u>sto " <sup>majn</sup>" » per passare alla cifra successiva. Premendo **" "** si memorizza la password impostata e si torna **Wh OK** alla visualizzazione del menù principale
- Nel caso lo strumento abbia già una password impostata e si desiderasse cambiarla, prima dell'inserimento della nuova password comparirà la scritta **"InSErt Old CodE"** e sarà prima necessario inserire la vecchia password. Se la password inserita non è quella corretta, apparirà la scritta **"Error"** e si tornerà alla visualizzazione del menù principale altrimenti verrà chiesto l'inserimento della nuova password

**Nota: per default la password impostata è "0000" che corrisponde all'assenza di protezione nell'accesso alla programmazione. E' possibile ripristinare la password di default togliendo l'alimentazione o resettando lo strumento**

# **RESET DELLO STRUMENTO**

■ Nel caso di interventi straordinari in seguito all'installazione dello strumento, potrebbe rendersi necessario il reset dello stesso

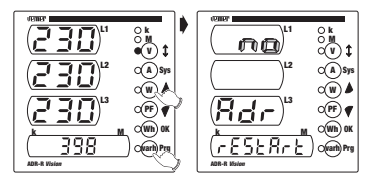

■ Per resettare lo strumento tenere premuti per 3s contemporaneamente i tasti **" "** e **" "**. **varh Prg W** Comparirà la scritta scorrevole **"InStruMEnt rEStArt"** seguita da un menù di conferma

Selezionare una tra le opzioni **"Yes"** o **"No"** tramite i tasti **" "** e **" "** e **W PF** confermare con **" "**. **Wh OK**

## **NORME DI RIFERIMENTO**

La conformità alle Direttive Comunitarie: **73/23/CEE** mod. da **93/68/CEE** (Sicurezza) **89/336/CEE** mod. da **92/31/CEE** e da **93/68/CEE** (EMC) è dichiarata con riferimento alle seguenti norme armonizzate:

**Sicurezza:**

**CEI-EN 61010-1**: Prescrizioni di sicurezza per apparecchi elettrici di misura, controllo e per utilizzo in laboratorio; **Parte I**: prescrizioni generali

#### **Compatibilità Elettromagnetica:**

**CEI-EN 61000-6-2:** Compatibilità elettromagnetica (EMC) **Parte 6-2:** Norme generiche - Immunità per gli ambienti industriali **CEI-EN 61000-6-3:** Compatibilità elettromagnetica (EMC) **Parte 6-3:** Norme generiche - Emissione per gli ambienti residenziali, commerciali e per l'industria leggera

#### **Prescrizioni Metrologiche:**

**CEI-EN 61036:** Contatori elettrici statici di energia attiva per AC (cl. 1 e 2) **CEI-EN 61268:** Contatori elettrici statici di energia reattiva per AC (cl. 2 e 3)

# **DIMENSIONI ADR-R Vision**

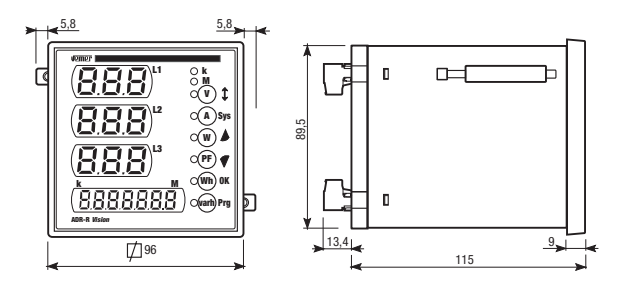

# **SCHEMA DI COLLEGAMENTO**

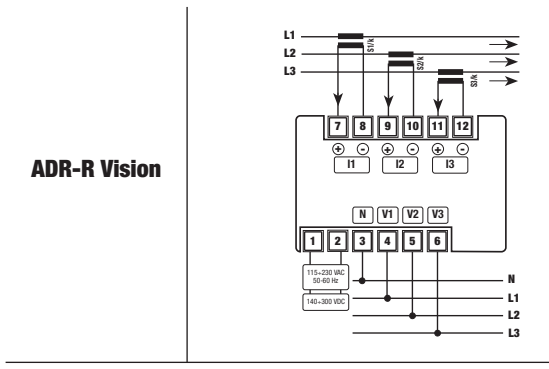

# **DIMENSIONI ADR-D Vision**

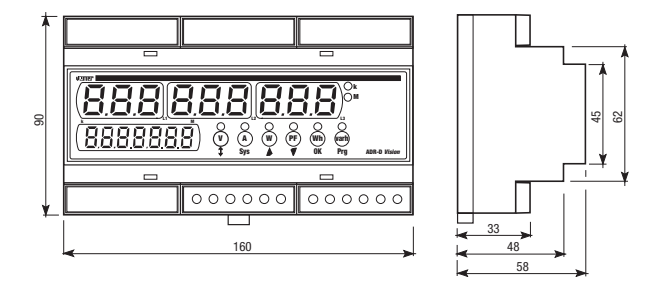

# **SCHEMA DI COLLEGAMENTO**

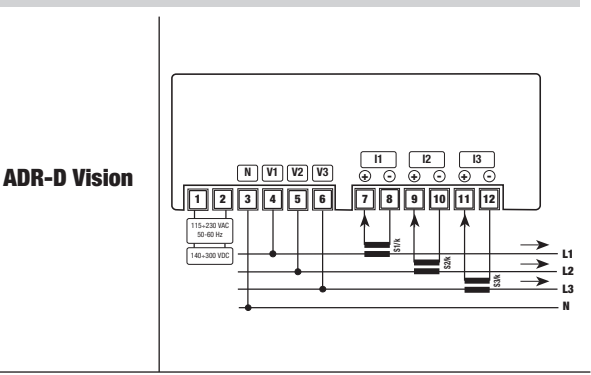

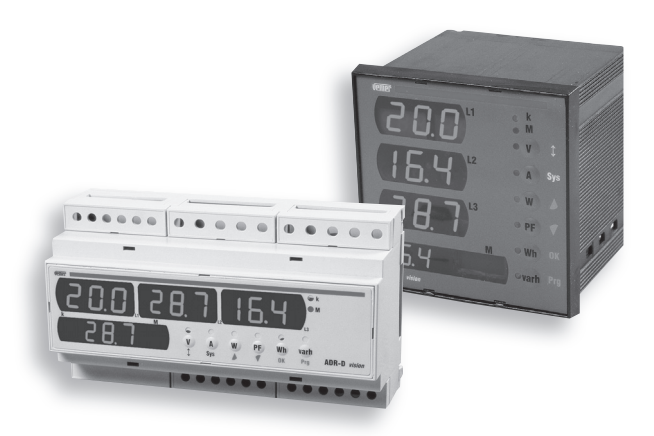

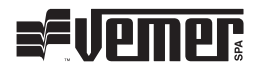

#### **Vemer S.p.A.**

I - 32032 Feltre (BL) Via Camp Lonc, 16 Tel +39 0439 80638 Fax +39 0439 80619

e-mail: info@vemer.it - web site: www.vemer.it